## **WP Photo Seller – GetResponse Integration**

If you are using GetResponse autoresponder for email marketing and managing your emails then you can easily integrate it with WP Photo Seller plugin.

To integrate your GetResponse account with WP Photo Seller, go to the "**Settings**" menu from the plugin's main menu.

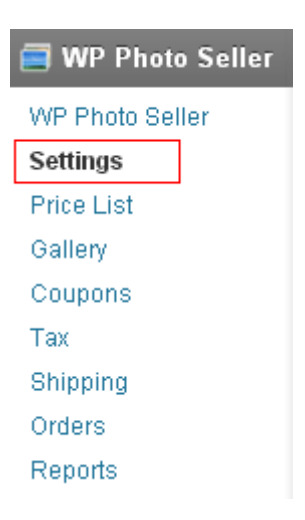

From the "**Settings**" page click the "**Autoresponder Settings**" tab at the top.

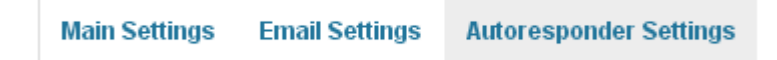

In the Autoresponder settings check the "**Enable GetResponse Integration**" box to make it active.

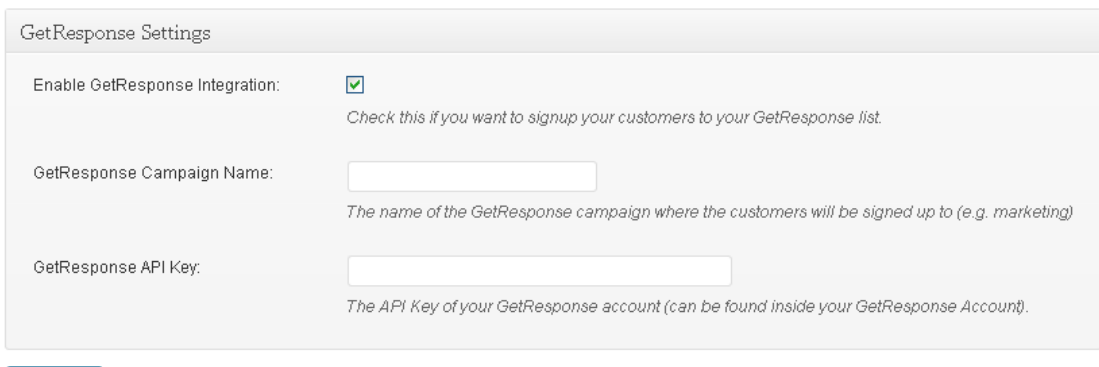

 $U$ pdate »

Enter your GetResponse campaign name that you want your customers to be signed up to in the "**GetResponse Campaign Name**" field.

**Useful Link**: [How to setup GetResponse Campaigns](http://support.getresponse.com/uploads/2012/09/SettingUpYourCampaignsNEW2.pdf)

Enter your GetResponse API key in the "**GetResponse API Key**" field and click the blue "**Update**" button.

[Where go I find GetResponse API Key?](http://support.getresponse.com/faq/where-i-find-api-key)